## **Online Art**

Equipment:

• Laptop, PC or iPad

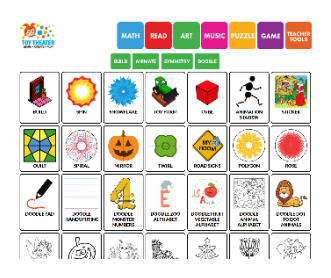

Instructions:

- Investigate art online you might like to look at art works by going to different gallery sites on the internet
- Or you can make art online check out these sites for interactive art activities that you can do on your computer or iPad:
	- o [http://www.jacksonpollock.org/ by Miltos Manetas!](http://www.jacksonpollock.org/) Splash colour across the screen by moving your mouse, click to change colours and use the space bar to erase.
	- o [Thisissand](https://thisissand.com/) use the mouse to scatter sand across your screen in layers, click the dot to change colours.
	- o Online-Coloring.com [Free Coloring Pages To Print or](https://www.online-coloring.com/)  [Color Online \(for Kids\)](https://www.online-coloring.com/) use your mouse to select a colour and where you want to put it. Print or save your picture.
	- o [Art for Kids | Toy Theater Educational Games](https://toytheater.com/category/art/) choose from lots of different online art activities including drawing, pattern making, dot to dot, spirograph, stickers and more.
	- o [Tate Kids](https://www.tate.org.uk/kids) for artist information, games, quizzes, activities and videos.

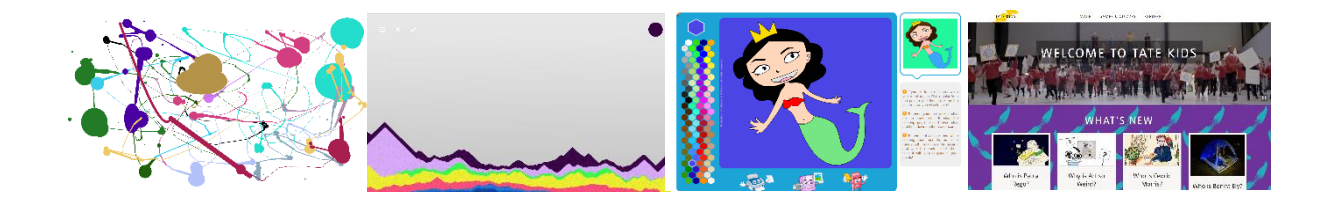